# Probleemoplossing voor MDS 9000 trunking/poort-kanaals links die niet zijn geactiveerd  $\ddot{\phantom{0}}$

# Inhoud

**Inleiding** Achtergrondinformatie Probleemoplossing voor MDS-trunking/poort-kanaals links die niet naar voren komen Verifiëren Symptomen **Logberichten** OUI-database Werken rond OUI-databases toevoegingen Tabel 1.1. MDS OUI Database Addities Tabel 1.2. Nexus 5000/5500/5600/6000 OUI-databases met toevoegingen Tabel 1.3. Nexus 9000 OUI database-toevoegingen Tabel 1.4. UCS FI OUI database-toevoegingen **Caveats** 

# Inleiding

Dit document beschrijft waarom een Fibre Channel (FC)-link tussen een Cisco Multilayer Director-Switch (MDS) en een andere Cisco-switch niet verschijnen bij trunking of in een Port-Channel, echter, zou dezelfde link naar boven kunnen komen als deze niet in een poortkanaal is en trunking is uitgeschakeld.

# Achtergrondinformatie

Dit omvat FC-koppelingen tussen MDS-switches en andere MDS-switches, Nexus-switches en Unified Computing System (UCS) Fabric Interconnects (FI's).

Tip: Raadpleeg voor meer informatie over poortkanalen en trunking de juiste poort-kanaalen trunking-configuratiehandleidingen. Poortkanaalgids:

[https://www.cisco.com/c/en/us/td/docs/switches/datacenter/mds9000/sw/8\\_x/config/interface](/content/en/us/td/docs/switches/datacenter/mds9000/sw/8_x/config/interfaces/cisco_mds9000_interfaces_config_guide_8x/configuring_portchannels.html) [s/cisco\\_mds9000\\_interfaces\\_config\\_guide\\_8x/configuring\\_portchannels.html](/content/en/us/td/docs/switches/datacenter/mds9000/sw/8_x/config/interfaces/cisco_mds9000_interfaces_config_guide_8x/configuring_portchannels.html) Trunking Guide:

[https://www.cisco.com/c/en/us/td/docs/switches/datacenter/mds9000/sw/8\\_x/config/interface](/content/en/us/td/docs/switches/datacenter/mds9000/sw/8_x/config/interfaces/cisco_mds9000_interfaces_config_guide_8x/configuring_trunking.html) [s/cisco\\_mds9000\\_interfaces\\_config\\_guide\\_8x/configuring\\_trunking.html](/content/en/us/td/docs/switches/datacenter/mds9000/sw/8_x/config/interfaces/cisco_mds9000_interfaces_config_guide_8x/configuring_trunking.html)

Alle MDS-switches kunnen meerdere fysieke koppelingen via poortkanalen naar één virtuele link samenvoegen, evenals transport van meerdere Virtual Storage Area Networks (VSAN's) via een

link met de trunking-functie wanneer aangesloten op een ander Cisco-apparaat.

Om te onderhandelen over havenkanalen en trunking links, gebruiken MDS-switches uitwisselingsparameters (EVP) om te communiceren over peer ports in een Inter-Switch Link (ISL). Een deel van het ISL onderhandelingsproces verifieert dat de peer een apparaat van Cisco met de Organisationele Unieke Identifier van de peer (OUI) is.

Als de OUI van een Cisco switch niet in de OUI-database van de peer als Cisco OUI vermeld is, kan de link niet verschijnen wanneer toegevoegd aan een poortkanaal of als trunking op de interface is ingeschakeld.

## Probleemoplossing voor MDS-trunking/poort-kanaals links die niet naar voren komen

Als de link in een poortkanaal is, controleert u de **actieve** geconfigureerde havenkanaalinterfacemodus.

MDSswitch# show run interface port-channel 1 ... interface port-channel1 channel mode active <<<<

Als de link is aangesloten op een N\_Port Virtualization (NPV) switch, net zoals een FI, controleer dan de NPIV en de 40 kanaalboomstam optie functies zijn ingeschakeld.

MDSswitch# show feature | include npiv npiv 1 enabled MDSswitch# show feature | include fport fport-channel-trunk 1 enabled

Als de link trunking is, controleer dan of het trunking protocol mondiaal is ingeschakeld.

MDSswitch# show trunk protocol Trunk Protocol is enabled Controleer of trunking op de interface is ingeschakeld.

MDSswitch# show interface port-channel 1 port-channel1 is down (No operational members) Hardware is Fibre Channel Port WWN is xx:xx:00:2a:6a:xx:xx:xx Admin port mode is auto, trunk mode is on <<<<

Als de link op 8 Gbps is aangesloten, zorg er dan voor dat het vulpatroon of het vulwoord hetzelfde wordt ingesteld voor beide zijden van de link. Standaard gebruiken de MDS-, N5K/N6Ken UCS FI 6300-series-apparaten ARBF. N9K en UCS FI 6400 reeksen steunen slechts IDLE als het 8G vulpatroon.

Gebruik deze opdracht om het huidige vulpatroon op MDS/N5K/N6K-interfaces x/y te bevestigen:

#### groef x toont interne Flickpoort y port-info van hardware | i VULLEN

Opmerking: De uitvoer op Nexus-switches kan 0x0 (interface niet omhoog op 8 Gbps), 0xBC94FFFF (ARBF) of 0xBC95B5B5 (IDLE) zijn.

Wanneer een N9K of UCS FI 6400 op een apparaat wordt aangesloten dat ARBFF door standaard gebruikt, moet u de interface op het aangesloten apparaat configureren om IDLE te gebruiken.

MDSswitch# conf t

Enter configuration commands, one per line. End with CNTL/Z.

MDSswitch(config)# interface fc1/2MDSswitch(config-if)# switchport fill-pattern IDLE speed 8000 Op UCS FI 6300 Series ziet u het vulpatroon van FC-uplinks en geconfigureerd in UCS Manager (UCS Manager) op SAN > SAN Cloud > Fabric > Uplink FC-interfaces > FC-interface x/yin het tabblad General.

## Verifiëren

#### Symptomen

- Interfaces komen op als één poort met trunking-gehandicapten, maar niet in een havenkanaal.
- Een enkele interface is niet uitgerust met trunking.
- Wanneer in een haven-kanaal of toegevoegd aan een havenkanaal, worden de interfaces onmiddellijk foutloos gehandicapt.

#### Logberichten

Opmerking: Het is mogelijk dat de switch OUI niet aanwezig is in de OUI database van de peer aan één of beide kanten van een link. Beide kanten moeten worden onderzocht.

Voor MDS- en Nexus-switches:

De switch zonder de OUI van de peer in zijn OUI database registreert "fysieke flogi verworpen, wachten op de havenmodus" en "PPE\_SYNC" fouten.

```
MDSswitch# show flogi internal event-history errors | include reject previous 1 next 1
...
10) Event:E_DEBUG, length:124, at 727676 usecs after Tue May 14 17:44:47 2013
[102] fs_fc2_msg_flogi: ifindex[0x12ae000] pwwn[xx:xx:00:2a:6a:xx:xx:xx] physical flogi
rejected, waiting for the port mode
```

```
11) Event:E_DEBUG, length:124, at 661821 usecs after Tue May 14 17:44:39 2013
[102] fs_fc2_msg_flogi: ifindex[0x12ae000] pwwn[xx:xx:00:2a:6a:xx:xx:xx] physical flogi
rejected, waiting for the port mode
```
12) Event:E\_DEBUG, length:73, at 772303 usecs after Tue May 14 17:43:11 2013 [102] fs\_flogi\_send\_flogi\_reject: mts\_q == 0, ifindex 0x12ae000, port 0x0

MDSswitch# show port internal event-history errors | include EPP previous 1 next 1 ... 19) Event:E\_DEBUG, length:48, at 465145 usecs after Tue May 14 17:44:49 2013 [102] epp\_ac\_accept\_sync: Error sending EPP\_SYNC ... 27) Event:E\_DEBUG, length:48, at 280537 usecs after Tue May 14 17:44:43 2013 [102] epp\_ac\_accept\_sync: Error sending EPP\_SYNC

Om de interface van de fouten te bevestigen, vertaalt u de index met de interface-snmp-ifindexen en filter door de index in de foutmelding. Het voorbeeld gebruikt de ifindex 12ae000 die gevonden is in de how flogi interne gebeurtenis-geschiedenisfouten.

MDSswitch# show interface snmp-ifindex | include 12ae000 fc6/47 0019587072 (00012ae000)

Voor UCS FI's: FI zonder de OUI van de peer in zijn OUI database records "PI\_FSM\_EV\_PORT\_CONFIG\_FAILURE" en "port fcx/y probeert vf tagging op non-cisco switch" fouten.

UCS(nxos)# show port internal event-history errors

1) Event:E\_DEBUG, length:117, at 225850 usecs after Wed Aug 1 10:18:26 2018 [102] pi\_fsm\_port\_attr\_change\_init: Ifindex (fc1/47)0x102e000, Err disabled event (PI\_FSM\_EV\_PORT\_CONFIG\_FAILURE)0xd7

2) Event:E\_DEBUG, length:100, at 222587 usecs after Wed Aug 1 10:18:26 2018 [102] pm\_process\_fport\_vf\_tagging\_capability: port fc1/47 attempting vf tagging on non-cisco switch

#### OUI-database

Haal de OUI uit elke switch. OUI is het derde, vierde en vijfde deel van de World Wide Name (WWN).

peer-switch# show wwn switch Switch WWN is xx:xx: 00:2a:6a:xx:xx:xx In dit voorbeeld is de switch OUI 0x002A6A.

Controleer de OUI database van de switch op de OUI van de peer switch. Als de opdracht geen uitvoer heeft, is OUI niet aanwezig in de database.

```
MDSswitch# show wwn oui | include 0x002a6a
MDSswitch#
```
Opmerking: UCS FI's ondersteunen de manier waarop we ons doel hebben bereikt niet. Raadpleeg tabel 1 en tabel 2 om te zien wanneer OUI's aan de FI OUI-database zijn toegevoegd.

### Werken rond

Switch OUI-databases worden bijgewerkt via switch-software-upgrades. Totdat een switch kan worden bijgewerkt naar een softwareversie met een OUI-database die de OUI van de peer switch bevat, gebruikt u enkele links die buiten poortkanalen zijn geconfigureerd met trunking uitgeschakeld.

De opdracht van <hex oui> op MDS en Nexus switches kan Cisco OUI's handmatig aan de OUIdatabase van de switch toevoegen.

Op MDS-switches is deze optie beschikbaar in NX-OS versie 7.3(0)D1(1) en hoger.

Op Nexus 5K/6K switches werd deze optie toegevoegd in NX-OS versie 7.3(3)N1(1) en hoger. Voor Nexus 9000 switches op NX-OS 7.x is deze optie beschikbaar in NX-IS versie 7.3(1)N1(1) en hoger.

Op Nexus 9000 switches van andere versies van NX-OS, is deze optie beschikbaar in NX-OS versie 9.3(3)en hoger.

Example: MDSswitch# configure terminal MDSswitch(config)# wwn oui 0x0000fc MDSswitch# show wwn oui OUI Vendor Default/Static ----------------------------------------------------

0x0000fc Cisco Static

Nexus 9000 switches op ACI-afbeeldingen kunnen een OUI aan de bibliotheek toevoegen in de aanlooptijd vanaf APIC in 15.0(1k) en hoger.

## OUI-databases toevoegingen

#### Tabel 1.1. MDS OUI Database Addities

OUI Software die OUI bevat 0x547FEE 0x547FEE Alle versies van NX-OS 5.0(1) en hoger. 0x00351A 0x003A7D 0x004268 0x0062EC 0x00788 0x00c164 0x00c88B 0x00F28B switch 0x00FEC8 0x046273 0x188B9D 0x5897BD 0 x 580 AC78 0x5C838F 0x64F69D-software 0x70E-422 0x80E-10D switch 0x84B261 0x84B802 0xA46C2A-software 0xCC167E 0xCC46D6 NX-OS 5.x bij 5.2(8h) en hoger. NX-OS 6.x bij 6.2(17) en hoger. NX-OS 7.x bij 7.3(1)D1(1) en hoger. Alle versies van NX-OS 8.3(1) en hoger. 0xD8B190 0xE00EDA 0xE4A5D 0x0018B(A) 0x001B54-X 0x00255 0x023 W AC 0x002498 0x0024F7 0x002651 0x002698 0x002A6A 0x00DEFB 0x04C5A4-software 0x108TC-F 0x18EF63-software 0x1CDF0F 0x40539 0x68BDAB 0x8C604F 0x8CB64F 0xA8B1D4 0xB41489 0xC0626B switch 0xF02572 0xF866F2-software 0x50879 0x58F39C switch 0 x 7426 AC-voeding 0x7C0ECE 0x810DFC 0x88F031 0x8C604F 0xA0ECF9 0xF07F06 0xF40F1B 0xF44E05-software 0xF8C288 0xFC5B39 0x000831 0x003A9C 0x74A02F 0xD0A5A6 0x70EA1A 0x00FD22-software 0x10B3D5 0x10B3D6 0x4C710D-software 0xC4B239 0xD4E8

Alle versies van NX-OS 5.2(6) en hoger.

Alle versies van NX-OS 6.2(11) en hoger.

NX-OS 5.x bij 5.2(8g) en hoger. NX-OS 6.x bij 6.2(11c) en hoger. Alle versies van NX-OS 7.3(1)D1(1) en hoger.

0xC4F7D5 Alle versies van NX-OS 8.4(2) en hoger.

NX-OS 6.x bij 6.2(33) en hoger. Alle versies van NX-OS 8.4(2) en hoger.

 $0xDC774C$  switch  $0xDC774C$  switch NX-OS 9.x bij 9.2(1) en hoger.

### Tabel 1.2. Nexus 5000/5500/5600/6000 OUI-databases met toevoegingen

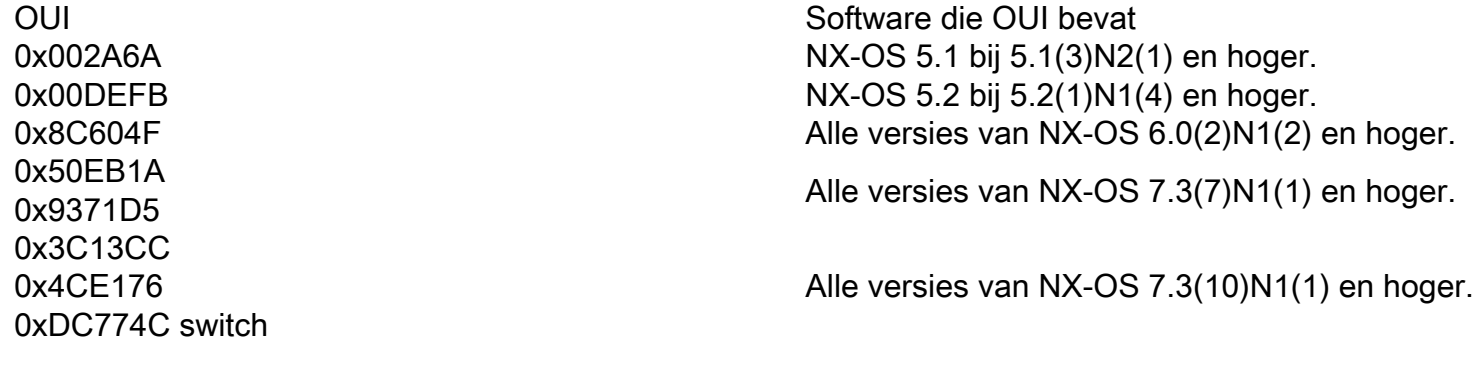

### Tabel 1.3. Nexus 9000 OUI database-toevoegingen

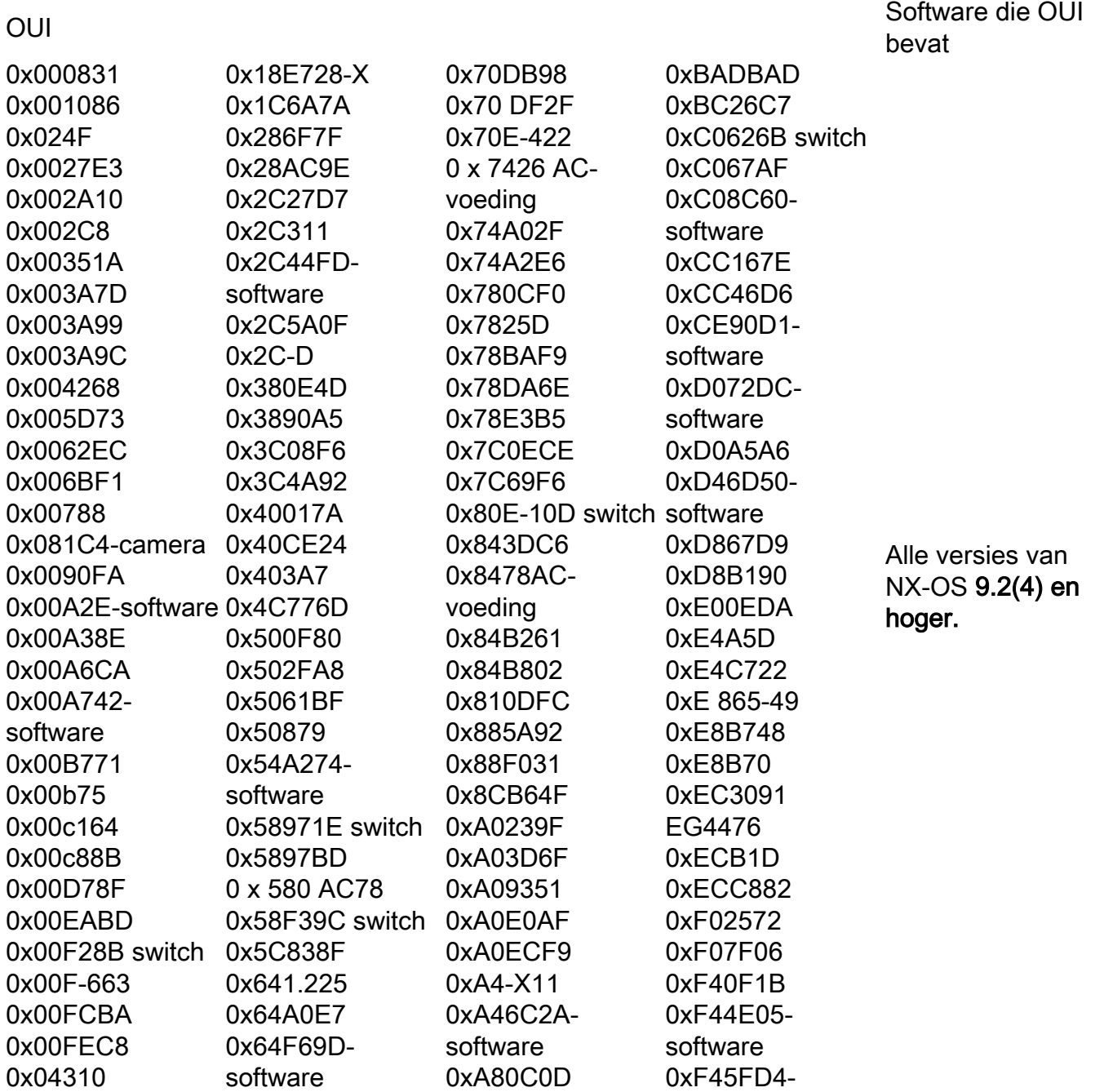

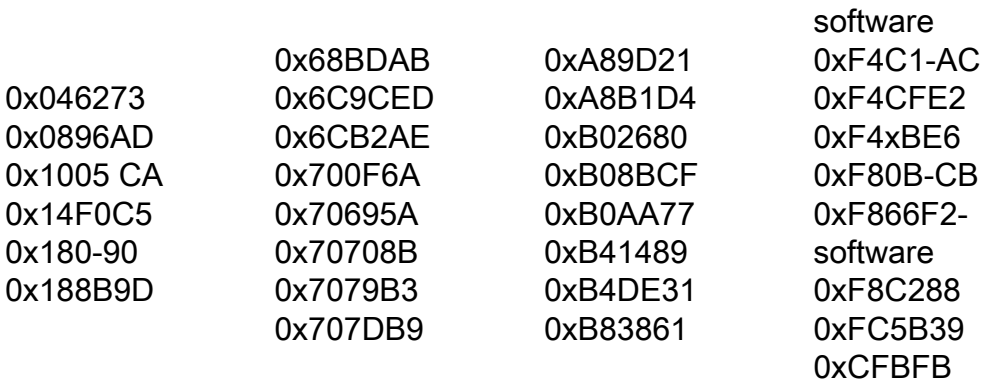